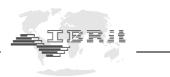

The driver installation package IMB-USB\_RF1-USB\_inst.exe installs the IBR USB Driver. This driver is required to operate the following devices :

- IMB-usb (F120 010) •
- IBRit-rf1-usb ( F604 001 ) •
- IBR USB Dongle (F720 002) •

- ISM-usb (F620 010)
- ISi-usb (F390 020)

The driver installation package is located on the CD-ROMs , IBR Support Software' and , Software for Metrology and SPC in the directory <CDROM>:\USB-Driver\IMB-USB\_RF1-USB\IMB-USB\_RF1-USB\_inst.exe.

The most recent version can be downloaded at http://www.ibr.com/download/IMB-USB RF1-USB inst.zip .

1.

When the driver installation package is started, the installer asks for a directory where the driver files should be copied to :

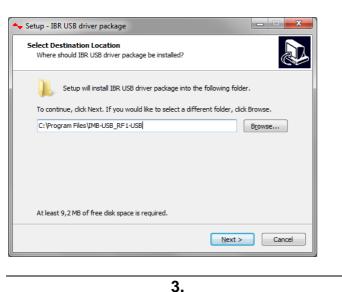

By clicking on Next, the installer copies the required files to the directory selected and automatically opens the Device Driver Installation Wizard :

2.

| Device Driver Installation Wizard |                                                                                                    |
|-----------------------------------|----------------------------------------------------------------------------------------------------|
|                                   | Welcome to the Device Driver<br>Installation Wizard!<br>This wizard helps you install the software drivers that some<br>computers devices need in order to work. |
|                                   | To continue, click Next.                                                                                                    |

The Device Driver Installation Wizard asks you to confirm the signature of the driver. You need to allow the installation of the driver :

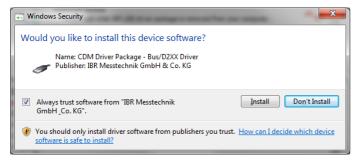

When the driver installation is completed, the Device Driver Installation Wizard shows you the result of the driver installation :

4.

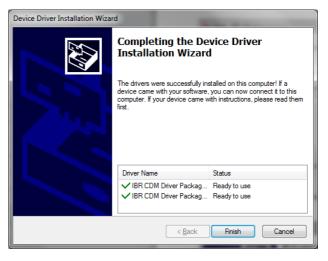